**TYPO3 CMS 7.1 - What's New** Übersicht der neuen Funktionen, Änderungen und Verbesserungen

Patrick Lobacher und Michael Schams

17/February/2015 Creative Commons BY-NC-SA 3.0

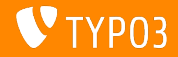

**Kapitel¸bersicht**

[Einführung](#page-2-0) [Backend User Interface](#page-9-0) [TSconfig & TypoScript](#page-14-0) [Änderungen im System](#page-29-0) [Extbase & Fluid](#page-45-0) [Veraltete/Entfernte Funktionen](#page-50-0) [Quellen und Autoren](#page-69-0)

<span id="page-1-0"></span>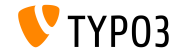

## Einführung **(Die Fakten)**

<span id="page-2-0"></span>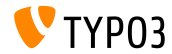

TYPO3 CMS 7.1 - What's New

#### **TYPO3 CMS 7.1 - Die Fakten**

- Veröffentlichungsdatum: 17. Februar 2015
- Releasetyp: "Sprint Release"
- Vision: Embrace, Innovate, Deliver
- Hauptfokus: Core Cleanup and Streamlining

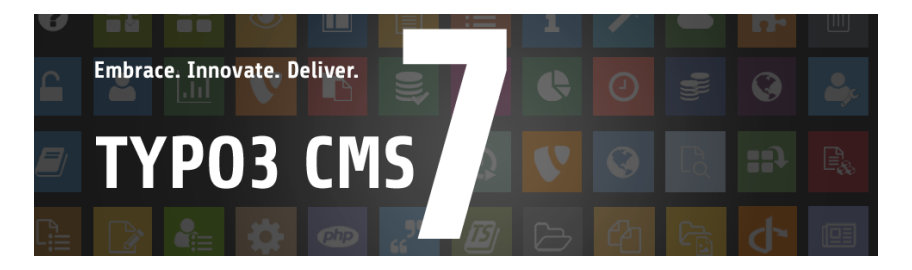

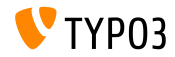

#### **Systemvoraussetzungen**

- $V5.5.0 V5.6.x$
- MySQL:  $v5.5.x v5.6.x$  (no strict mode)
- Festplattenplatz: mindestens 200 MB
- **PHP Einstellungen:** 
	- memory\_limit >= 128M
	- max execution time >= 240s
	- PHP Kompilierungsoption –disable-ipv6 darf nicht aktiviert sein
- Backend benötigt IE > = 9 oder jeden anderen modernen Browser

#### \*) weitere Details: [PHP Minimum Requirements for TYPO3 CMS 7](http://typo3.org/news/article/php-minimum-requirements-for-typo3-cms-7/)

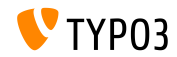

TYPO3 CMS 7.1 - What's New

**Release-Zyklus**

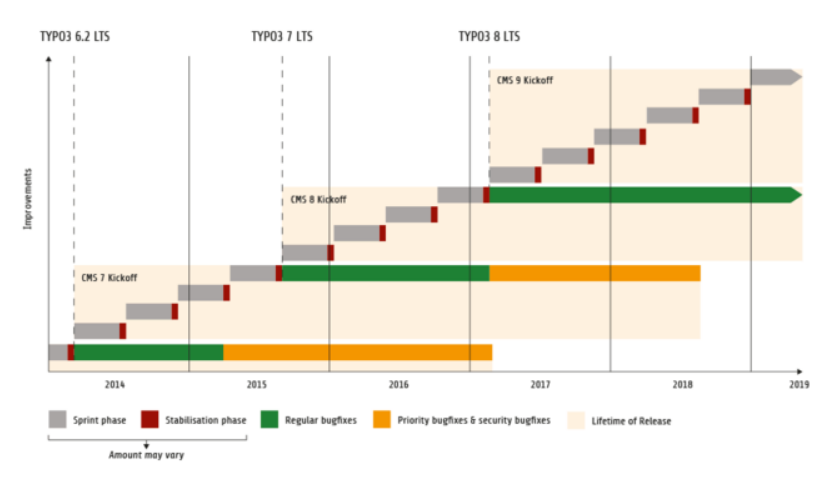

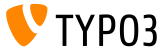

TYPO3 CMS 7.1 - What's New

#### **TYPO3 CMS Roadmap**

#### Voraussichtliche Veröffentlichungen und deren Hauptfokus:

- $\blacksquare$  v7.0  $\rightarrow$  02/Dez/2014 Backend Overhaul Vol 1
- $\blacksquare$  v7.1  $\rightarrow$  17/Feb/2015 Core Cleanup & Streamlining
- $\blacksquare$  v7.2  $\rightarrow$  10/Mär/2015 Frontend
- $\blacksquare$  v7.3  $\rightarrow$  21/Apr/2015 Composer Ecosystem
- $\bullet$  v7.4  $\rightarrow$  09/Jun/2015 Backend Overhaul Vol 2
- $\blacksquare$  v7.5  $\rightarrow$  28/Jul/2015 (noch unbestimmt)
- $\bullet$  v7.6  $\rightarrow$  13/0kt/2015 pre-LTS inferno
- $\bullet$  v7.7  $\rightarrow$  xx/xxx/2015 **TYPO3 CMS 7 LTS** (Long Term Release)

<https://typo3.org/typo3-cms/roadmap/> <http://typo3.org/news/article/embrace-and-innovate-typo3-cms-7/>

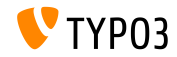

**Installation**

Empfohlene Installationsschritte unter Linux/Mac OS X m. (DocumentRoot ist beispielsweise /var/www/site/htdocs):

```
$ cd /var/www/site
$ wget --content-disposition get.typo3.org/7.1
$ tar xzf typo3_src-7.1.0.tar.gz
$ cd htdocs
$ ln -s ../typo3_src-7.1.0 typo3_src
$ ln -s typo3_src/index.php
$ ln -s typo3_src/typo3
$ touch FIRST_INSTALL
```
Symbolische Links unter Microsoft Windows:

- unter Windows XP/2000 kann junction benutzt werden
- unter Windows Vista und Windows 7 kann mlink benutzt werden

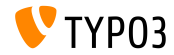

**Upgrade zu TYPO3 CMS 7**

- Upgrades nur von TYPO3 CMS 6.2 LTS möglich
- TYPO3 CMS < 6.2 sollte man erst auf TYPO3 CMS 6.2 LTS aktualisieren
- Upgrade-Anleitung:

[http://wiki.typo3.org/Upgrade#Upgrading\\_to\\_7.1](http://wiki.typo3.org/Upgrade#Upgrading_to_7.1)

Offizielles TYPO3 Guide "TYPO3 Installation and Upgrading":

<http://docs.typo3.org/typo3cms/InstallationGuide>

- Generelles Vorgehen:
	- Prüfen, ob Mindestvoraussetzungen erfüllt sind (PHP, MySQL, etc.)
	- Das **deprecation\_\*.log** der TYPO3 Instanz durchsehen
	- Sämtliche Extensions auf den aktuellsten Stand bringen
	- Neuen TYPO3 Quellcode entpacken und im Install Tool den Upgrade Wizard ausführen
	- Startup Modul von Backend Benutzern überprüfen (optional)

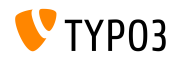

## Kapitel 1: **Backend User Interface**

<span id="page-9-0"></span>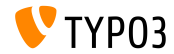

TYPO3 CMS 7.1 - What's New

#### **[Backend User Interface](#page-9-0)**

#### **Look & Feel: Date/Time Picker**

Date/Time Picker im Backend wurde auf Twitter Bootstrap umgestellt

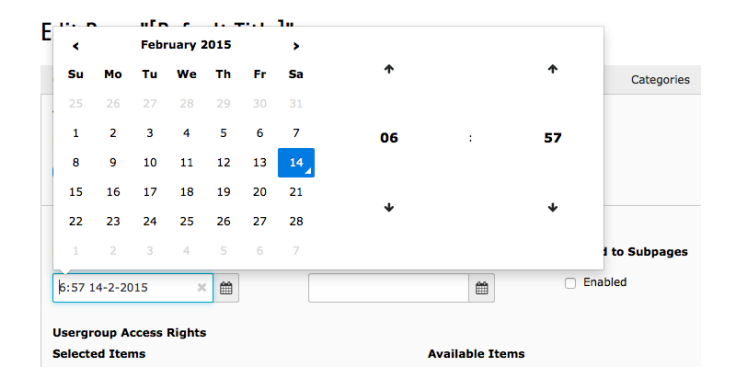

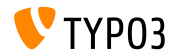

#### **Look & Feel: Funktionen-Modul**

Die Funktionen "Seiten sortieren" und "mehrere Seiten erzeugen" sind jetzt  $unter WER \implies Funktionen zu finden$ 

(in TYPO3 CMS < 7.1 waren diese unter "WEB => Funktionen => Wizards" zu finden)

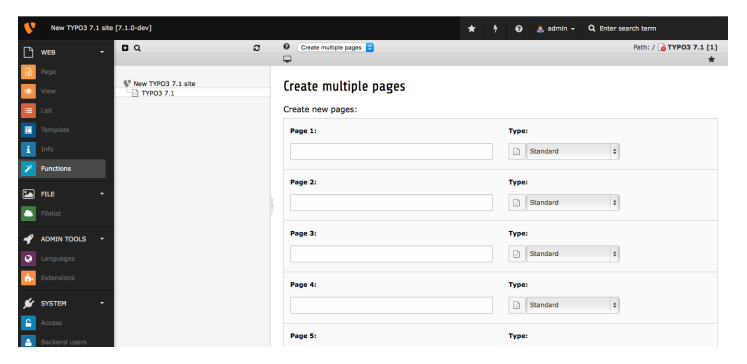

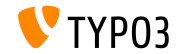

#### **Look & Feel: Access-Modul**

#### Im Modul WEB => Access kann man Benutzer und/oder Gruppen unverändert lassen, wenn man nur die Berechtigungen ändern möchte

#### **Permissions: FDIT**

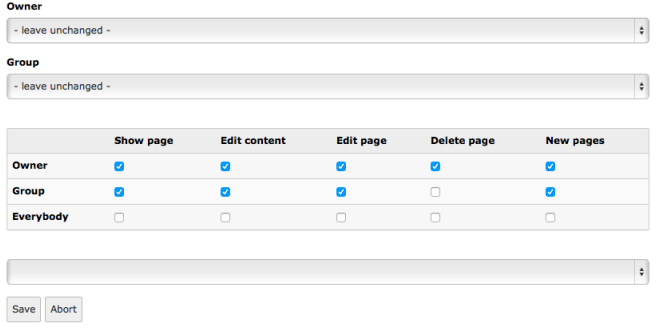

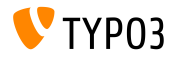

#### **[Backend User Interface](#page-9-0)**

#### **Look & Feel: Icons im List-Modul**

Icons ("Action Buttons") im List-Modul sind nun in zwei Gruppen angeordnet (primäre Aktionen (lesen, speichern, löschen) zuerst, anschließend die sekundären Icons)

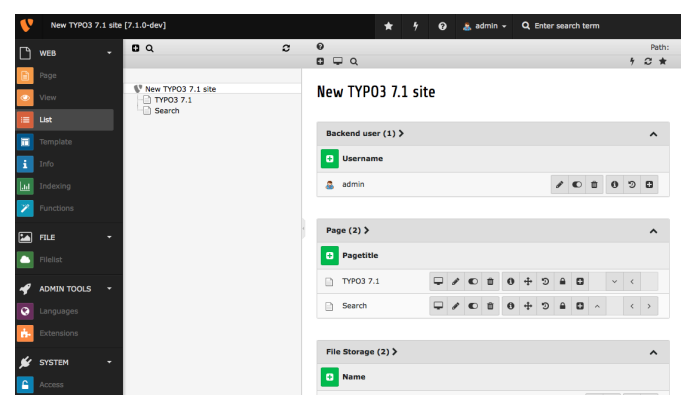

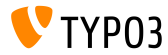

# Kapitel 2: **TSconfig & TypoScript**

<span id="page-14-0"></span>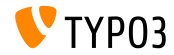

TYPO3 CMS 7.1 - What's New

**StdWrap für page.headTag** 

■ TypoScript Option page.headTag hat nun stdWrap-Funktionalität

```
page = PAGE
page.headTag = <head>
page.headTag.override = <head class="special">
page.headTag.override.if {
     isInList.field = uid
     value = 24}
```
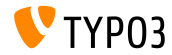

**JavaScript-Dateien asynchron laden**

■ JavaScript-Dateien könen nun asynchron geladen werden

```
page {
  includeJS {
    jsFile = /path/to/file.js
    jsFile.async = 1
  }
}
```
- Das gilt für:
	- includeJSlibs / includeJSLibs
	- includeJSFooterlibs
	- includeJS
	- includeJSFooter

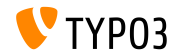

#### **HMENU Eigenschaft mit additionalWhere**

- TypoScript cObject HMENU erhält eine neue Eigenschaft additionalWhere
- Jenes erlaubt eine spezifischere DB Abfrage (z.B. Filterung)
- Beispiel: ж.

```
lib.authormenu = HMENU
lib.authormenu.1 = TMENU
lib.authormenu.1.additionalWhere = AND author!=""
```
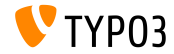

#### **Zusätzliche Eigenschaften für <b>HMENU** Browse-Menü

- Zwei neue Eigenschaften für das cObject HMENU (Option "special=browse"), um detaillierter definieren zu können, welche Seiten im Menü erscheinen sollen:
	- excludeNoSearchPages
	- includeNotInMenu
- Beispiel:

lib.browsemenu = HMENU lib.browsemenu.special = browse lib.browsemenu.special.excludeNoSearchPages = 1 lib.browsemenu.includeNotInMenu = 1

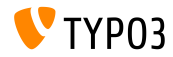

**Mehrere HTTP-Header**

- HTTP Header können nun mittels config.additionalHeaders als Array gesetzt werden
- Das ermöglicht es, mehreren Header-Zeilen auf einmal zu konfigurieren

```
config.additionalHeaders {
 10 f# header string
   header = WWW-Authenticate: Negotiate
   # (optional) replace previous headers with the same name (default: 1)
   replace = 0# (optional) force HTTP response code
   httpResponseCode = 401
 }
 # set second additional HTTP header
 20.header = Cache-control: Private
}
```
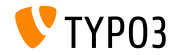

**Option "auto" für** config.absRefPrefix

■ TypoScript Konfiguration config.absRefPrefix kann verwendet werden, um der URL einen Prefix bei relativen Pfaden zu geben. Als Alternative zu config.baseURL (um eine bestimmte Domain zu spezifizieren), erkennt absRefPrefix die Site-Root automatisch:

config.absRefPrefix = auto

```
# anstelle von:
[ApplicationContext = Production]
config.absRefPrefix = /
```

```
[ApplicationContext = Testing]
config.absRefPrefix = /my_site_root/
```
Hinweis: diese Option ist "Multi-Domain"-sicher und mehrfaches Caching der selben Daten wird verhindern.

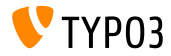

**Zwei-Zeichen ISO Code für** sys\_language (1)

- Die Behandlung von Sprachen wird durch Einträge in DB Tabelle sys\_language vorgenommen, die durch sys\_language\_uid referenziert werden
- In TYPO3 CMS 7.1 wurden ISO 639-1 Zwei-Zeichen Codes implementiert:
	- Neues DB Feld: sys\_language.language\_isocode
	- Neue TypoScript-Option: sys\_language\_isocode

Hinweis: bei **ISO 639** handelt es sich um eine Sammlung von Standards der "International Organization for Standardization". Eine List der ISO 639-1 Codes ist hier abrufbar:

[http://en.wikipedia.org/wiki/List\\_of\\_ISO\\_639-1\\_codes](http://en.wikipedia.org/wiki/List_of_ISO_639-1_codes)

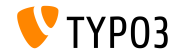

**Zwei-Zeichen ISO Code für** sys\_language (2)

```
Beispiel:
```

```
# Danish by default
config.sys_language_uid = 0
config.sys_language_isocode_default = da
[globalVar = GP:L = 1]# ISO code stored in table sys_language (uid 1)
  config.sys_language_uid = 1
 # overwrite ISO code as required
  config.sys_language_isocode = fr
[GLOBAL]
```

```
page.10 = TEXT
page.10.data = TSFE:sys_language_isocode
page.10.wrap = <div class="main" data-language="|">
```
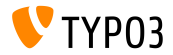

#### **Eigene Conditions im Backend**

- Eigene Conditions für das **Frontend** wurden bereits mit TYPO3 CMS 7.0 eingeführt
- Seit TYPO3 CMS 7.1 ist es nun auch möglich, eigene Conditions für das **Backend** zu implementieren
- Die Condition muss von AbstractCondition ableiten und die Methode matchCondition bereitstellen

#### Anwendungsbeispiel in TypoScript:

```
[BigCompanyName\TypoScriptLovePackage\MyCustomTypoScriptCondition]
[BigCompanyName\TypoScriptLovePackage\MyCustomTypoScriptCondition = 7]
```
[BigCompanyName\TypoScriptLovePackage\MyCustomTypoScriptCondition = 7, != 6]

[BigCompanyName\TypoScriptLovePackage\MyCustomTypoScriptCondition = {\$mysite.myconstant}]

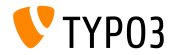

#### **Zufügen von Icons in TCEFORM via PageTSconfig**

- Eigene Werte und Labels von Select-Feldern können bereits mit der PageTSconfig Option addItems vergeben werden
- Nun können auch Icons für diese Felder definiert werden
	- Option 1: mittels addItems und der Eigenschaft .icon
	- $\blacksquare$  Option 2: mittels altIcons (generell für alle Felder)

```
■ Beispiel:
```

```
TCEFORM.pages.doktype.addItems {
  10 = My Label
  10.icon = EXT:t3skin/icons/gfx/i/pages.gif
}
TCEFORM.pages.doktype.altIcons {
  10 = EXT:myext/icon.gif
}
```
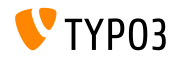

**Element Browser: Mountpoints hinzufügen** 

■ Neue UserTSconfig Option . append erlaubt es Administratoren Mountpoints hinzuzufügen, anstatt die Liste der konfigurierten DB Mountpoints eines Benutzers neu zu schreiben

**Beispiel:** 

options.pageTree.altElementBrowserMountPoints = 20,31 options.pageTree.altElementBrowserMountPoints.append = 1

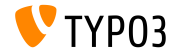

**‹berschreiben der Labels von Radio-Buttons und Checkboxen**

- Labels von Radio-Buttons und Checkboxen können nun überschrieben werden
- **Beispiel:**

```
// field with a single checkbox (use ".default")
TCEFORM.pages.hidden.altLabels.default = new label
TCEFORM.pages.hidden.altLabels.default = LLL:path/to/languagefile.xlf:individualLabel
// field with multiple checkboxes (0, 1, 2, 3...)
```

```
TCEFORM.pages.l18n_cfg.altLabels.0 = new label of first checkbox
TCEFORM.pages.l18n_cfg.altLabels.1 = new label of second checkbox
TCEFORM.pages.l18n_cfg.altLabels.2 = new label of third checkbox
```
...

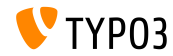

**Diverses (1)**

■ Breite und Höhe des Element-Browsers können nun per UserTSconfig festgelegt werden

options.popupWindowSize = 400x900 options.RTE.popupWindowSize = 200x200

**PageTSconfig: mit einer neue RTE-Konfiguration kann das** Standard-Ziel von Links beeinflusst werden

buttons.link.[type].properties.target.default

Wobei [type] zum Beispiel page, file, url, mail or spec sein kann (Extensions können weitere Typen zur Verfügung stellen)

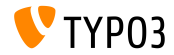

**Diverses (2)**

- Standardm‰ˇig sind Section-Headlines der Indexed-Search Resultate verlinkt. Das kann nun mittels TypoScript deaktiviert werden plugin.tx\_indexedsearch.linkSectionTitles = 0
- getData kann jetzt auch field-Daten abfragen (nicht nur Arrays, wie beispielsweise GPVar und TSFE)

```
10 = TEXT10.data = field:fieldname|level1|level2
```
 $\blacksquare$  TypoScript Konfiguration config.pageTitle hat jetzt stdWrap-Funktionalität

```
# make value of <title> upper case
page = PAGEpage.config.pageTitle.case = upper
```
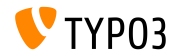

## Kapitel 3: **ƒnderungen im System**

<span id="page-29-0"></span>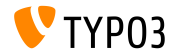

TYPO3 CMS 7.1 - What's New

## **[ƒnderungen im System](#page-29-0)**

**TCA: Maximum chars in text element**

 $\blacksquare$  TCA-Typ text unterstützt nun das HTML5-Attribut maxlength, um die maximale Anzahl der einzugebenden Zeichen zu beschränken (Hinweis: Zeilenumbrüche zählen hierbei als zwei Zeichen)

```
'teaser' => array(
  'label' => 'Teaser',
  'config' => array(
    'type' => 'text',
    'cols' \Rightarrow 60.'rows' => 2,
    'max' => '30' // <-- maxlength
  )
),
```
Es ist zu beachten, dass nicht alle Browser dieses Attribut unterstützen. Siehe: Browserübersicht

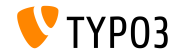

**New SplFileInfo implementation**

- Neue Klasse: TYPO3\CMS\Core\Type\File\FileInfo
- Diese erweitert SplFileInfo, die wiederrum Meta-Informationen von Dateien ermittelt

```
$fileIdentifier = '/tmp/foo.html';
$fileInfo = GeneralUtility::makeInstance(
 \TYPO3\CMS\Core\Type\File\FileInfo::class,
 $fileIdentifier
);
echo $fileInfo->getMimeType(); // output: text/html
```
■ Entwickler können über folgenden Hook auf die Funktionalität zugreifen:

```
$GLOBALS['TYPO3_CONF_VARS']['SC_OPTIONS']
  [\TYPO3\CMS\Core\Type\File\FileInfo::class]['mimeTypeGuessers']
```
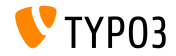

#### **UserFunc in TCA Display Condition**

- userFunc displayCondition ermöglicht es auf jeden erdenklichen Status und jede Condition zu prüfen
- Sollte irgendeine Situation nicht mit den existierenden Checks abgefangen werden können, ist es auch möglich, eigene Funktionen zu schreiben (diese müssen lediglich TRUE/FALSE zurückgeben, um das entsprechende TCA Field sichtbar zu machen oder zu verbergen)

```
$GLOBALS['TCA']['tt_content']['columns']['bodytext']['displayCond'] =
  'USER:Vendor\\Example\\User\\ElementConditionMatcher->
   checkHeaderGiven:any:more:information';
```
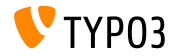

#### **API für Twitter Bootstrap Modals (1)**

- Zwei neue API Methoden um Modal Popups zu erzeugen/entfernen:
	- TYPO3.Modal.confirm(title, content, severity, buttons) ■ TYPO3.Modal.dismiss()
- Optionen title und content sind mindestens erforderlich
- Optionen buttons.text und buttons.trigger sind erforderlich, wenn buttons verwendet wird
- **Beispiel 1:**

```
TYPO3.Modal.confirm(
  'The title of the modal', \frac{1}{1} title
  'This the the body of the modal', // content
 TYPO3.Severity.warning // severity
);
```
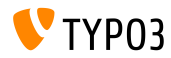

## **[ƒnderungen im System](#page-29-0)**

**API für Twitter Bootstrap Modals (2)** 

```
Beispiel 2:
  TYPO3.Modal.confirm('Warning', 'You may break the internet!',
    TYPO3.Severity.warning,
     \Gamma{
        text: 'Break it',
        active: true,
        trigger: function() { ... }
      },
       {
        text: 'Abort!',
        trigger: function() {
           TYPO3.Modal.dismiss();
        }
      }
     ]
```
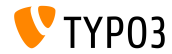

);

**JavaScript Storage API (1)**

- Mittels JavaScript kann auf die BE User Konfiguration zugegriffen werden (\$BE\_USER->uc, einfache Key-Value Paare)
- Zusätzlich kann nun auch der HTML5 Standard [localStorage](http://www.w3.org/TR/webstorage/) verwendet werden, um Daten (Client-seitig) im Browser des Benutzers zu speichern und auszulesen
- Zwei neue global TYP03 Objekte:
	- top.TYPO3.Storage.Client
	- top.TYPO3.Storage.Persistent
- Jedes Objekt hat folgende API Methoden:
	- get(key): Daten holen
	- set(key,value): Daten schreiben
	- $\blacksquare$  isset(key): Prüfen, ob key genutzt wird
	- clear(): Löschen des Speichers

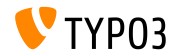
### **[ƒnderungen im System](#page-29-0)**

**JavaScript Storage API (2)**

**Beispiel:** 

```
// get value of key 'startModule'
var value = top.TYPO3.Storage.Persistent.get('startModule');
// write value 'web_info' as key 'start_module'
top.TYPO3.Storage.Persistent.set('startModule', 'web_info');
```
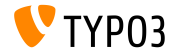

TYPO3 CMS 7.1 - What's New

### **[ƒnderungen im System](#page-29-0)**

**Inline Rendering von Checkboxes**

Die Konfiguration inline sorgt bei "cols" dafür, dass Checkboxen nebeneinander dargestellt werden, um Platz im Backend User Interface zu sparen

```
'weekdays' => array(
  'label' => 'Weekdays'.
 'config' => array(
    'type' => 'check',
   'items' => array(
      array('Mo', ''),
      array('Tu', ''),
      array('We', ''),
      array('Th', '').
      array('Fr', ''),
      array('Sa', ''),
      array('Su', '')),
    'cols' => 'inline'
  )
),
...
```
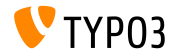

#### **Content Object Registration**

- $\blacksquare$  Es wurde eine neue globale Option eingeführt, um c $\Omega$ bjects wie TEXT zu registrieren bzw. zu erweitern
- Eine Liste aller verfügbaren cObjects ist verfügbar als: \$GLOBALS['TYPO3\_CONF\_VARS']['FE']['ContentObjects']
- Beispiel: ein neues cObject EXAMPLE registrieren \$GLOBALS['TYPO3\_CONF\_VARS']['FE']['ContentObjects']['EXAMPLE'] = Vendor\MyExtension\ContentObject\ExampleContentObject::class;
- Die registrierte Klasse muss von der folgenden Klasse ableiten: TYPO3\CMS\Frontend\ContentObject\AbstractContentObject
- Idealerweise speichert man seine Datei im Verzeichnis typo3conf/myextension/Classes/ContentObject/ um für zukünftige Autoload-Funktionen vorbereitet zu sein

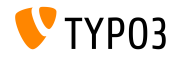

**Hooks und Signals (1)**

- Neuer Hook wurde am Ende von PageRepository->init() hinzugefügt, mit dem die Sichtbarkeit von Seiten beeinflusst werden kann
- Der Hook kann wie folgt registriert werden:

\$GLOBALS['TYPO3\_CONF\_VARS']['SC\_OPTIONS'] [\TYPO3\CMS\Frontend\Page\PageRepository::class]['init']

Die Hook-Klasse muss das folgende Interface implementieren:

\TYPO3\CMS\Frontend\Page\PageRepositoryInitHookInterface

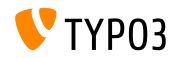

**Hooks und Signals (2)**

- $\blacksquare$  Neuer Hook wurde zu PageLayoutView hinzugefügt, um das Rendering des Footers von Inhaltselementen im Backend manipulieren zu können
- Beispiel:

```
$GLOBALS['TYPO3_CONF_VARS']['SC_OPTIONS']
  ['cms/layout/class.tx_cms_layout.php']['tt_content_drawFooter'];
```
Die Hook-Klasse muss das folgende Interface implementieren:

\TYPO3\CMS\Backend\View\PageLayoutViewDrawFooterHookInterface

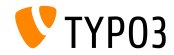

**Hooks und Signals (3)**

- Es wurde ein Hook als Post-Prozessor zu BackendUtility::countVersionsOfRecordsOnPage hinzugefügt
- Dieser wird z.B. verwendet, um Workspace-Zustände im Seitenbaum zu  $\blacksquare$ visualisieren
- Der Hook kann wie folgt registriert werden:

```
$GLOBALS['TYPO3_CONF_VARS']['SC_OPTIONS']
 ['t3lib/class.t3lib befunc.php']['countVersionsOfRecordsOnPage'][] =
 'My\Package\HookClass->hookMethod';
```
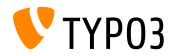

**Hooks und Signals (4)**

- Neues Signal wurde am Ende der Methode DataPreprocessor::fetchRecord() hinzugefügt
- Jenes kann dazu verwendet werden, um das Array regTableItems\_data zu manipulieren, damit die manipulierten Daten in TCEForms angezeigt werden können

```
$this->getSignalSlotDispatcher()->dispatch(
  \TYPO3\CMS\Backend\Form\DataPreprocessor::class,
  'fetchRecordPostProcessing',
  array($this)
);
```
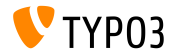

### **[ƒnderungen im System](#page-29-0)**

#### **Hooks und Signals (5)**

Neues Signal wurde eingeführt, um zusätzlichen Code bei der  $\blacksquare$ Registrierung des Mailer-Objekts auszuführen (z.B. Swift Mailer Plugins)

```
$signalSlotDispatcher = \TYPO3\CMS\Core\Utility\GeneralUtility::makeInstance(
  \TYPO3\CMS\Extbase\SignalSlot\Dispatcher::class
);
$signalSlotDispatcher->connect(
  \TYPO3\CMS\Core\Mail\Mailer::class,
  'postInitializeMailer',
  \Vendor\Package\Slots\MailerSlot::class,
  'registerPlugin'
);
```
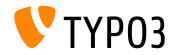

**Multiple UID in PageRepository::getMenu()**

Methode PageRepository::getMenu() kann nun auch ein Array aufnehmen, um meherer Root-Seiten zu definieren

```
$pageRepository = new \TYPO3\CMS\Frontend\Page\PageRepository();
$pageRepository->init(FALSE);
$rows = $pageRepository->getMenu(array(2, 3));
```
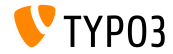

# Kapitel 4: **Extbase & Fluid**

<span id="page-45-0"></span>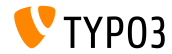

TYPO3 CMS 7.1 - What's New

#### **PaginateViewHelper**

#### Der Paginate-ViewHelper unterstützt nun folgende Input-Werte:

- QueryResultInterface
- ObjectStorage
- ArrayAccess
- array

#### Beispiel:

```
<f:widget.paginate objects="{blogs}" as="paginatedBlogs">
  <f:for each="{paginatedBlogs}" as="blog">
    <h4>{blog.title}</h4>
  \langle/f·for>
</f:widget.paginate>
```
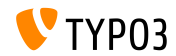

**ContainerViewHelper l‰dt RequireJS Module**

Der ContainerViewHelper kann RequireJS-Module via includeRequireJsModules Attribut laden

■ Beispiel:

```
<f:be.container pageTitle="Extension Module" loadJQuery="true"
 includeRequireJsModules="{
   0:'TYPO3/CMS/Extension/Module1',
   1:'TYPO3/CMS/Extension/Module2',
   2:'TYPO3/CMS/Extension/Module3',
   3:'TYPO3/CMS/Extension/Module4'
 }" >
```
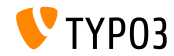

**Methode has() im ObjectAccess**

- $\blacksquare$  Für die Benutzung in Fluid, object.property und object.isProperty unterstützten bereits die folgenden Methoden:
	- $\blacksquare$  isProperty()
	- getProperty()
- $\blacksquare$  Neu in TYPO3 CMS 7.1: hasProperty()
- Hier wird die Method \$object->hasProperty() aufgerufen, wenn object.hasProperty in Fluid benutzt wird

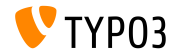

**Hochladen mehrerer Dateien im FormUpload-ViewHelper**

Der FormUpload-Viewhelper unterstützt das neue Attribut multiple. welches es ermöglicht, mehrere Dateien auf einmal zu übertragen <f:form.upload property="files" multiple="multiple" />

Hinweis: es ist darauf zu achten, dass für das Property-Mapping ein eigener TypeConverter erstellt werden muss!

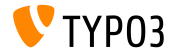

## Kapitel 5:

## **Veraltete und entfernte Funktionen**

<span id="page-50-0"></span>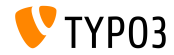

TYPO3 CMS 7.1 - What's New

**\$TYPO3\_CONF\_VARS[SYS][compat\_version]**

- Die Option \$TYPO3\_CONF\_VARS[SYS][compat\_version] (gesetzt beim Update im Install Tool wizard) wurde entfernt
- $\blacksquare$  Alle Prüfungen gegen GeneralUtility::compat\_version werden nun gegen die Konstante TYPO3\_branch gemacht

Hinweis: TypoScript Conditions, die auf compat version prüfen, haben nun keine Wirkung mehr!

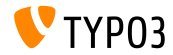

#### **Inline styles of <blockquote> tag**

- CSS Styled Content rendert <blockquote> über die TypoScript Option lib.parseFunc\_RTE
- Diese Zeilen wurden ersatzlos entfernt:

lib.parseFunc\_RTE.externalBlocks.blockquote.callRecursive.tagStdWrap.HTMLparser = 1 lib.parseFunc\_RTE.externalBlocks.blockquote.callRecursive.tagStdWrap.HTMLparser.tags.blockquote. overrideAttribs = style="margin-bottom:0;margin-top:0;"

Das bedetet, die Inline-Styles "margin-bottom:0;margin-top:0;" werden dem <blockquote>-Tag nicht mehr hinzugefügt

Hinweis: nach einem Update auf TYPO3 CMS 7.1 könnte sich das Styling von <blockquote> geändert haben

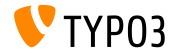

**Workspaces: Feld disable\_autocreate**

- Das Feld disable\_autocreate wurde von EXT:workspaces entfernt
- Sollten TYPO3 Extensions dieses Feld verwenden, wird ein SQL Fehler  $\blacksquare$ erzeugt

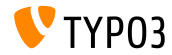

#### **Funktion: include\_once**

- Die Funktionalität, um PHP-Dateien mittels include\_once innerhalb von Modul-Funktionen (wie z.B. dem Info-Modul) zu inkludieren, wurde entfernt
- Das gilt für folgende Module:
	- $\blacksquare$  Web  $\Rightarrow$  Page Web => Page - New Content Element Wizard  $W$ eb => Functions  $W$  Web  $\Rightarrow$  Info  $\blacksquare$  Web => Template Web => Recycler User => Task Center System => Scheduler

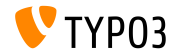

#### **TypoScript Option: config.meaningfulTempFilePrefix**

- Früher war es möglich, per TypoScript Teile des Original-Dateinamens zum Dateinamen hinzuzufügen, der vom GIFBUILDER generiert wird
- Jenes war mit folgender TypoScript Option möglich: config.meaningfulTempFilePrefix (standardmäßig verwendete der GIFBUILDER lediglich ein Hash-Wert als Dateinamen)
- Diese Option wurde entfernt (Dateinamen im Verzeichnis typo3temp/GB/ enthalten nun den Original-Dateinamen automatisch)

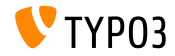

**Removed files** 

#### Die folgenden **Dateien** wurden entfernt:

- typo3/file edit.php
- typo3/file newfolder.php
- typo3/file rename.php
- typo3/file upload.php
- typo3/show rechis.php
- typo3/listframe loader.php
- Deren Funktionalität wurde in Backend Module integriert, z.B. typo3/file\_edit.php in BackendUtility::getModuleUrl('file edit');

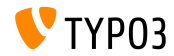

#### **ExtJS DateTimePicker**

- Die ExtJS Komponente Ext.ux.DateTimePicker wurde entfernt und gegen die Twitter Bootstrap Alternative ersetzt (siehe Kapitel "Backend User Interface")
- Das betrifft zum Beispiel die System Extensions EXT:belog und EXT:scheduler

Hinweis: Extensions, die die (als "deprecated" markierte) Komponente Ext.ux.DateTimePicker benötigen, werden mit hoher Wahrscheinlichkeit nicht mehr funktionieren.

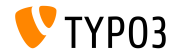

#### **ƒnderungen beim Access List Render Mode**

- Die folgende **Variable** wurde entfernt: \$GLOBALS[TYPO3\_CONF\_VARS][BE][accessListRenderMode]
- Die entsprechenden Felder in den TCA Tabellen be\_users und be\_groups besitzen nun die Standardwert "checkbox"
- Jenes kann in der Datei typo3conf/extTables.php bei Bedarf angepasst werden:

```
$GLOBALS['TCA']['be_users']['columns']['file_permissions']['config']['renderMode'] = 'singlebox';
$GLOBALS['TCA']['be_users']['columns']['userMods']['config']['renderMode'] = 'singlebox';
```

```
$GLOBALS['TCA']['be_groups']['columns']['file_permissions']['config']['renderMode'] = 'singlebox';
$GLOBALS['TCA']['be_groups']['columns']['pagetypes_select']['config']['renderMode'] = 'singlebox';
$GLOBALS['TCA']['be_groups']['columns']['tables_select']['config']['renderMode'] = 'singlebox';
$GLOBALS['TCA']['be_groups']['columns']['tables_modify']['config']['renderMode'] = 'singlebox';
$GLOBALS['TCA']['be_groups']['columns']['non_exclude_fields']['config']['renderMode'] = 'singlebox';
$GLOBALS['TCA']['be_groups']['columns']['userMods']['config']['renderMode'] = 'singlebox';
```
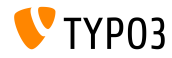

#### **Content Element "Mailform"**

■ Die Mailform Funktionalität, die das cObject FORM bereitstellt, wurde vom TYPO3 Core entfernt

(diese ist jedoch weiterhin in EXT:compatibility6 vorhanden)

Die folgenden Optionen wurden als "deprecated" markiert:

```
$TYPO3_CONF_VARS][FE][secureFormmail]
$TYPO3_CONF_VARS][FE][strictFormmail]
$TYPO3 CONF VARS][FE][formmailMaxAttachmentSize]
```
Die folgenden Methoden im TypoScriptFrontendController wurden entfernt:

```
protected checkDataSubmission()
protected sendFormmail()
public extractRecipientCopy()
public codeString()
protected roundTripCryptString()
```
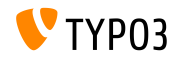

#### **Funktionalit‰t ¸berarbeitet (1)**

- Die EXT:indexed\_search wird automatisch aktiviert, sobald sie installiert wird. Das bedeutet auch, dass die TypoScript Optionen config.index\_enable und config.index\_externals ebenfalls automatisch aktiviert werden
- TSconfig web func.menu.wiz ändert sich zu web\_func.menu.functions
- Extensions, die sich in die Toolbar oben rechts einklinken, müssen das folgende neue Interface implementieren: TYPO3\CMS\Backend\Toolbar\ToolbarItemInterface und müssen unter folgendem Schlüssel registriert werden: \$GLOBALS['TYPO3\_CONF\_VARS']['BE']['toolbarItems']

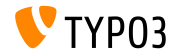

#### **Funktionalit‰t ¸berarbeitet (2)**

- Die Datei typo3/js/tree.js wurde ersetzt gegen EXT:backend/Resources/Public/JavaScript/LegacyTree.js (basierend auf jQuery)
- Die Variable \$GLOBALS['WEBMOUNTS'] wurde ersetzt gegen \$GLOBALS['BE\_USER']->returnWebmounts()
- Die Unterstützung von .t3-table und .t3-button wurde entfernt (Twitter Bootstrap CSS Klassen implementieren die Styles jetzt)
- Länderflaggen (PNG-Bilder) wurden von typo3/gfx/flags/ und typo3/sysext/t3skin/images/flags/ nach typo3/sysext/core/Resources/Public/Icons/flags/ verschoben

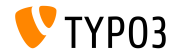

#### **Funktionalit‰t ¸berarbeitet (3)**

- CSS Styled Content TypoScript Templates der TYPO3 CMS Versionen 4.5 bis 6.1 wurden entfernt
- Die folgenden TypoScript cObjects wurden in die Legacy-Extension EXT:compatibility6 verschoben:

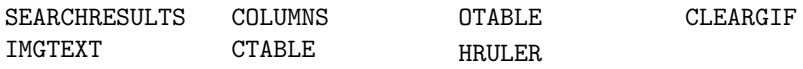

- Das Inhaltselement search wurde in die Legacy-Extension EXT:compatibility6 verschoben
- Die folgenden TCA-Wizard-Optionen wurden entfernt:

\_PADDING \_VALIGN \_DISTANCE

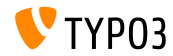

#### **TypoScript-Option andWhere**

- Die TypoScript-Option andWhere wurde als "deprecated" markiert
- Integratoren sollten die Eigenschaften where und markers verwenden:

```
page.30 = \text{CONTENT}page.30 {
  table = tt_content
  select {
    pidInList = this
    orderBy = sorting
    where {
      dataWrap = sorting>{field:sorting}
   }
 }
}
```

```
page.60 = \text{CONTENT}page.60 {
  table = tt_content
 select {
    pidInList = 73
    where = header = ###whatever###orderBy = ###sortfield###
    markers {
      whatever data = GP-firstsortfield.value = sor
      sortfield.wrap = |ting
    }
 }
}
```
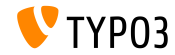

**Entry-Points**

#### Die folgenden Entry-Points wurden als "deprecated" markiert:

- typo3/tce\_file.php
- typo3/move\_el.php
- typo3/tce\_db.php
- typo3/login frameset.php
- typo3/sysext/cms/layout/db\_new\_content\_el.php
- tvpo3/sysext/cms/layout/db\_layout.php

#### Stattdessen kann nun folgendes verwendet werden:

\TYPO3\CMS\Backend\Utility\BackendUtility::getModuleUrl('<parameter>')

Wobei *<parameter>* eines der folgenden Elemente sein kann: tce file, move element, tce db, login frameset, new content element, web layout

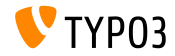

**Diverses (1)**

- Die TypoScript-Option config.xhtmlDoctype = xhtml\_2 wurde als "deprecated" markiert
- Die folgenden Methoden wurden als "deprecated" markiert:

```
TYPO3\CMS\Backend\Utility\BackendUtility::implodeTSParams()
TYPO3\CMS\Backend\Controller::makeLoginBoxImage()
```
Die folgende Methode wurde als "deprecated" markiert:

LocalImageProcessor::getTemporaryImageWithText()

#### ...und ersetzt gegen:

TYPO3\CMS\Core\Imaging\GraphicalFunctions::getTemporaryImageWithText()

Die stdWrap Eigenschaften textStyle und tableStyle wurde als "deprecated" markiert

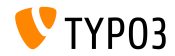

**Diverses (2)**

- Die TypoScript-Option page.includeJSlibs wurde umbenannt zu page.includeJSLibs (Großbuchstabe "L") und die alte Option als "deprecated" markiert
- Die Condition device wurde als "deprecated" markiert
- Die Methode DocumentTable::table() wurde als "deprecated" markiert (Entwickler sollten dafür Fluid verwenden)
- Die folgende Methode wurde als "deprecated" markiert:

```
TYPO3\CMS\Frontend\Controller\
    TypoScriptFrontendController::doXHTML_cleaning()
```
...ebenso die dazugehörige TypoScript-Option config.xhtml cleaning

Der folgende Hook wurde als "deprecated" markiert:

\$GLOBALS['TYPO3\_CONF\_VARS']['SC\_OPTIONS']['GLOBAL']['softRefParser\_GL']

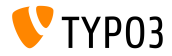

**Diverses (3)**

#### Die folgenden Methoden wurden als "deprecated" markiert:

```
TypoScriptTemplateObjectBrowserModuleFunctionController::
    verify_TSobjects()
ExtendedTemplateService::ext_getKeyImage()
ConfigurationForm::ext_getKeyImage()
```
 $\blacksquare$  Die Ausführung von contentObject->COBJECT() wurde als "deprecated" markiert

(benutze stattdessen \$cObj->cObjGetSingle('...', \$conf);)

Der direkte Zugriff auf FormEngine::\$renderReadonly wurde als "deprecated" markiert

(benutze stattdessen AbstractFormElement::setRenderReadonly(TRUE);)

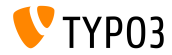

**Diverses (4)**

- $\blacksquare$ Die folgenden FormEngine-Methoden wurden als "deprecated" markiert:
	- FormEngine::insertDefStyle
	- FormEngine::getAvailableLanguages()
	- FormEngine::sL()
	- FormEngine::renderVDEFDiff()
	- FormEngine::getLL()
	- FormEngine::getTSCpid()
	- FormEngine::getSingleField\_typeFlex\_langMenu()
	- FormEngine::getSingleField\_typeFlex\_sheetMenu()
	- FormEngine::getSpecConfFromString()

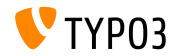

# Kapitel 6: **Quellen und Autoren**

<span id="page-69-0"></span>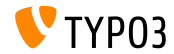

TYPO3 CMS 7.1 - What's New

### **[Quellen und Autoren](#page-69-0)**

**Quellennachweis**

#### **TYPO3 News:**

■ <http://typo3.org/news>

#### **Release Infos:**

- http://wiki.typo3.org/TYP03\_CMS\_7.1.0
- [INSTALL.md](https://github.com/TYPO3/TYPO3.CMS/blob/master/INSTALL.md) and [ChangeLog](https://github.com/TYPO3/TYPO3.CMS/blob/master/ChangeLog)
- typo3/sysext/core/Documentation/Changelog/7.1/\*

#### **TYPO3 Bug-/Issuetracker:**

■ <https://forge.typo3.org/projects/typo3cms-core>

#### **TYPO3 Git Repositories:**

- https://git.typo3.org/Packages/TYP03.CMS.git
- https://git.typo3.org/Packages/TYP03.Fluid.git

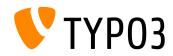

### **[Quellen und Autoren](#page-69-0)**

#### **TYPO3 CMS What's New Slides:**

Patrick Lobacher (Recherche, Informationsdokumentation und deutsche Version) Michael Schams (Project Leader und englische Version)

#### **‹bersetzungen von:**

Andrey Aksenov, Paul Blondiaux, Sergio Catala, Ben van't Ende, Michel Mix, Sinisa Mitrovic, Nena Jelena Radovic und Roberto Torresani

<http://typo3.org/download/release-notes/whats-new>

Lizensiert unter Creative Commons BY-NC-SA 3.0

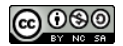

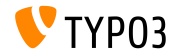